# 動画を用いたテスト採点フィードバック支援システム

Test Feedback Support System Recording Video in Marking

 $D-15$ 

馬場 勝大† - - - 塩澤 秀和†

Katsuhiro BABA<sup>†</sup> Hidekazu SHIOZAWA<sup>†</sup>

†玉川大学 工学部 ソフトウェアサイエンス学科

†Department of Software Science, College of Engineering, Tamagawa University

### 1.はじめに

本研究では,教育現場においての生徒へのフィードバックに 注目し,個別のフィードバックを従来よりも簡単に実現するため に,答案の採点風景を撮影しその動画を用いたフィードバック支 援システムの提案と開発を行った.

#### 2.関連技術

一般向けに提供されている例として,小学生向けの通信教育 の添削指導がある. 学習者が郵送した答案を, ペンタブレットを 用いて添削し,コンピュータ上での閲覧が可能なサービス[1]が 展開されている.

## 3.支援システムの提案

本研究で提案するフィードバック支援システム (以下,本シス テムとする.) の概要を図1に示す.本システムの利用の流れは 次の通りである.

- ① 答案用紙の認識と管理のために各生徒固有の QR コード を用意し,採点前に答案用紙に貼り付ける.
- ② 教師が答案の採点中の様子をスマートフォン等のカメラを 用いて答案全体が映るように撮影する.その際,解答に対 する生徒へのフィードバックのための解説も録音する.
- 3) 録画した動画を本システムに読み込む.
- ④ 教師が答案で全生徒分並べて表示させたい領域を指定す る.その領域を並べて 1 つの画像として保存する.なお, 領域を複数指定してそれぞれ別々の画像に保存すること が可能である.
- ⑤ QR コードにより動画内の解答用紙を認識し,動画内で各 生徒の答案用紙が写されている時間を計算する.その時 間に従って読み込んだ動画を分割して保存する.
- ⑥ 各生徒用に,分割された動画をインターネット上で閲覧す るための HTML 文書を保存する.
- ⑦ Web サーバに分割された動画と HTML 文書をアップロー ドする.
- ⑧ 生徒が Web ページを閲覧する.

本システムによって,誤答等の傾向の発見の容易化,フィード バックに関わる時間の削減が期待される.また各生徒が,インタ ーネットを介して動画を閲覧することで教師からの視覚的な指導 を学校外でも受けることができ,従来よりも確実なフィードバック が期待される.

#### 4.開発環境

本システムのプログラムの開発には C++を使用した.また,読 み込んだ動画のキャプチャおよびキャプチャした画像の切り取 りと合成処理には OpenCV ライブラリ[2],画像内の QR コードの 検出には ZBar ライブラリ[3]を利用した.

動画の分割処理については MP4Box[4]を使用し,BAT ファイ ルで自動化し動画分割処理を行った.

## 5.支援システムの構造

キャプチャされた画像で生徒全員分並べて比較したい領域が ある場合,教師がその領域をマウスのドラック動作で指定すると, システムが最終的に画像を 1 枚の画像に合成して出力する.こ

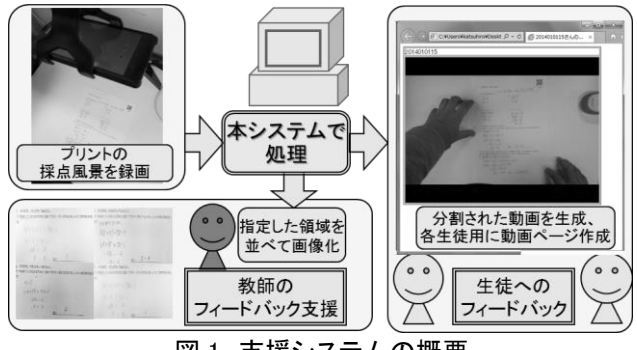

図1 支援システムの概要

れにより「問ごとの解答の一覧表示」を実現した.

動画の分割には QR コードを利用している(図 2).一定のフレ ームごとにキャプチャを行い,別の QR コードに変化するまでの 動画のフレーム数を記録する. 同様の処理を繰り返し行い, 読 み込んだ動画の分割時間,分割ファイル名を記録し,MP4Box の分割コマンドとしてBATファイルを出力する.出力されたBAT ファイルをコマンドラインで実行すると MP4Box で BAT ファイル のコマンドに従って動画の分割処理が行われ,指定したフォル ダ内に分割された動画が出力される.

最後に,各生徒用の動画のタグが埋め込まれたHTML文書を 出力する.分割された動画と各生徒の HTML 文書を Web サー バにアップロードすることで,スマートフォンやコンピュータ等で の動画閲覧による「生徒へのフィードバック」を実現した.

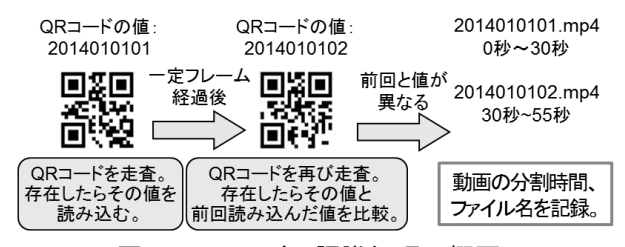

図 2 QR コードの認識処理の概要

#### 6.まとめ

今回,答案の採点風景の動画を用いたフィードバックの方法を 提案とそのシステムを開発した. 今後の課題として、実際にシス テムを用いることで,教師・生徒の視点から評価することが必要 である.

#### 参考文献

- [1] ベネッセ株式会社,進研ゼミ小学講座 ネット返きゃく, http://www.benesse.co.jp/s/land/all/new56/akapen/
- [2] OpenCV, http://opencv.org,  $2008 \sim$ .
- [3] Jeff Brown, Bar bar code reader, http://zbar.sourceforge.net,2007〜 .
- [4] GPAC, MP4Box, http://gpac.wp.mines-telecom.fr/mp4box/,2000〜.